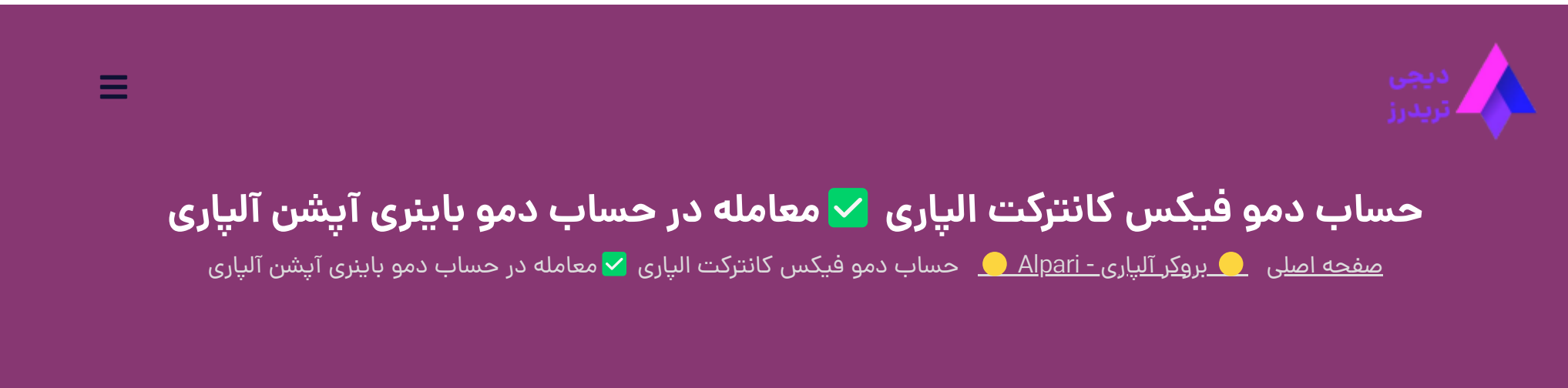

04 نوامبر 2023 - <mark>مهسا نامو</mark>ر

# **معرفی حساب دمو باینری آپشن آلپاری**

<span id="page-0-0"></span>یکی از خدمات [بروکر آلپاری](https://digitraderz.com/fx-alpari/)، ارائه حساب های باینری آپشن است که تحت عنوان پلتفرم "**فیکس کانترکت**" ارائه کرده است. **حساب دمو** در این پلتفرم از اهمیت زیادی برخوردار است. زیرا تریدرها قبل از ورود به این حساب، عالقه مند به بررسی پلتفرم آن هستند.

**معامالت باینری آپشن** یا فیکس کانترکت در پلتفرم اختصاصی بروکر آلپاری ارائه می شود و در **متاتریدر** قابل اجرا نیست. به همین دلیل باید به کابین شخصی معامله گران دسترسی الزم را داشته باشید و از طریق **مرورگر** یا اپلیکیشن معامله کنید!

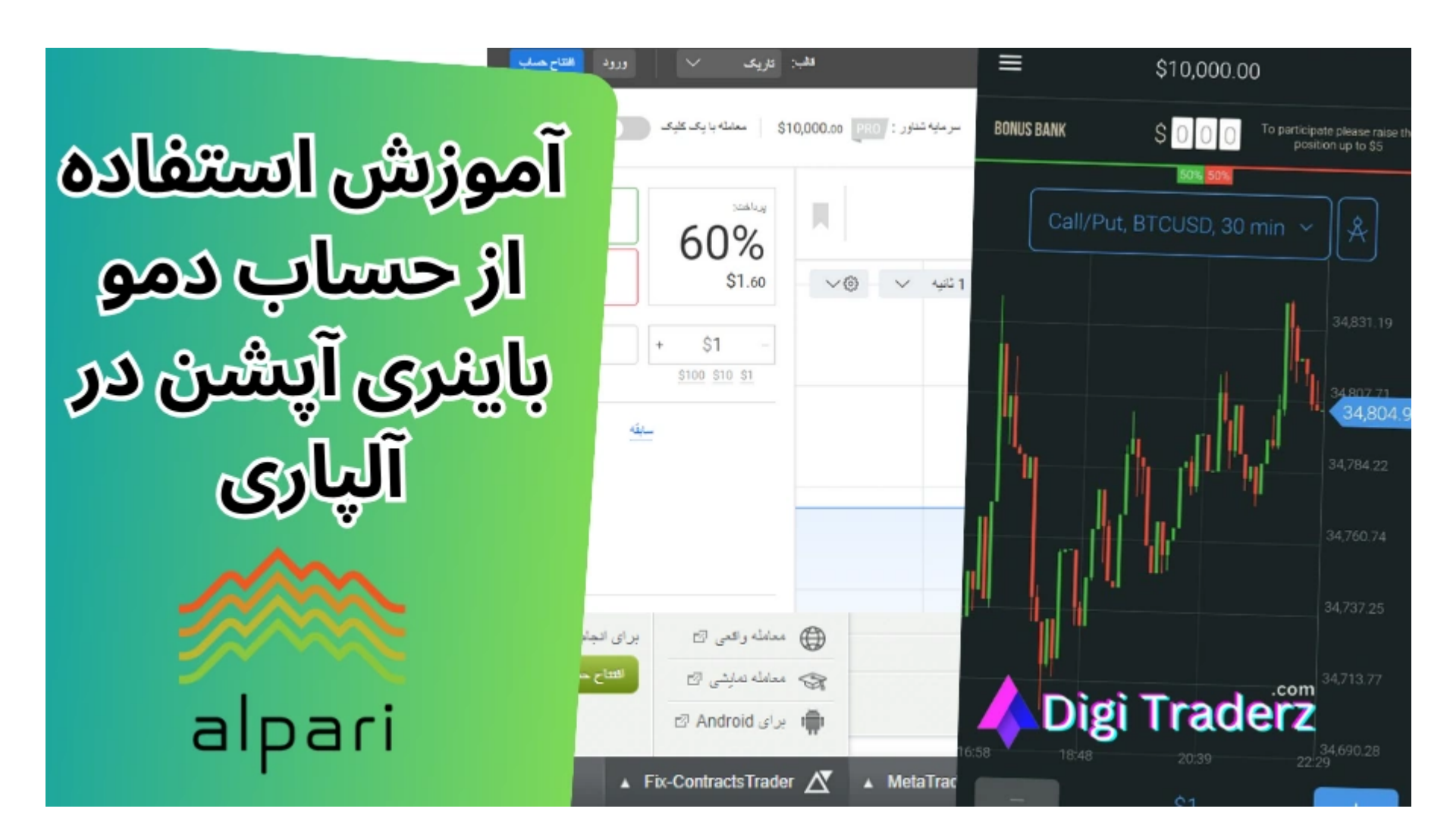

با توجه به اینکه بسیاری از افراد برای دسترسی و نحوه معامله در **حساب دمو باینری آپشن آلپاری** با مشکل مواجه می شوند؛ در ادامه این پست به بررسی و آموزش آن می پردازیم و نحوه ورود به حساب دمو فیکس کانترکت رابررسی می کنیم.

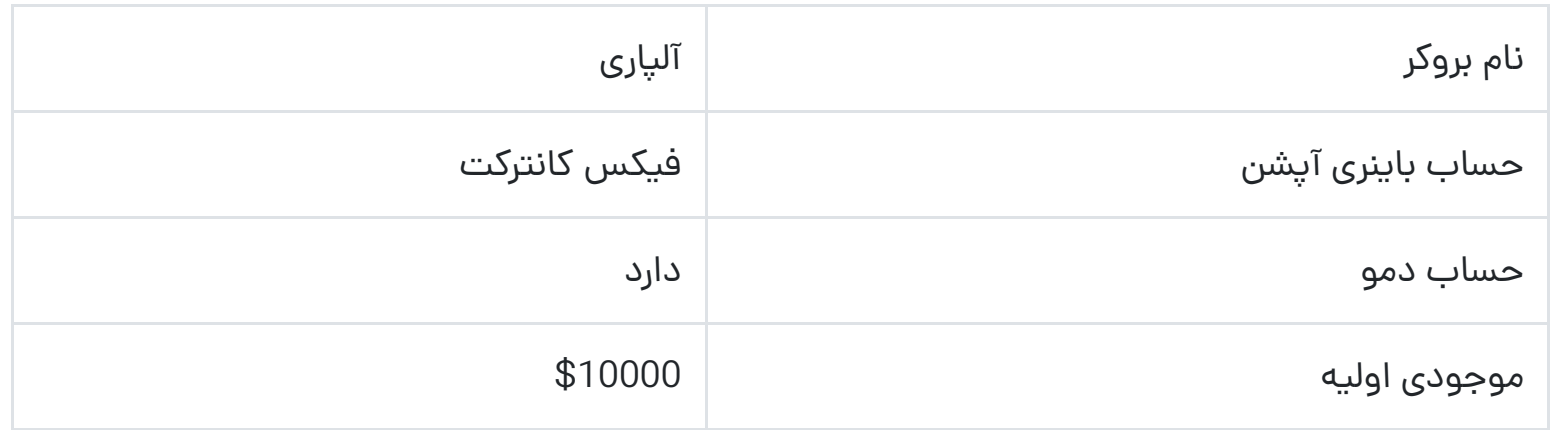

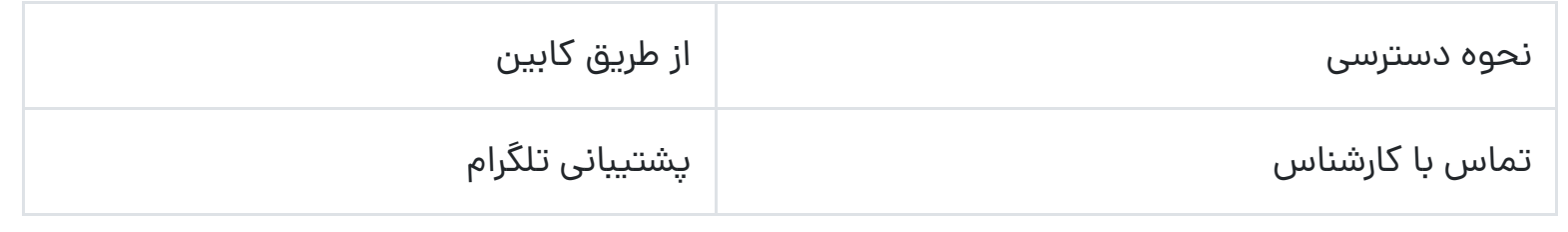

# **آموزش حساب دمو باینری آپشن در آلپاری**

<span id="page-1-0"></span>برخی از معامله گران از "نحوه ورود به **حساب دمو باینری آپشن در بروکر آلپاری** چگونه است؟" سوال می پرسند. برای استفاده از پلتفرم باینری آپشن در بروکر الپاری، دو روش زیر وجود دارد:

- **حساب دمو فیکس کانترکت الپاری** در کابین شخصی
- حساب دمو باینری آپشن در **اپلیکیشن** اختصاصی آلپاری

که در ادامه به بررسی نحوه استفاده از آنها می پردازیم.

### **حساب دمو فیکسکانترکت الپاری در کابین**

یکی از روش های آسان ورود به معامالت حساب دمو باینری آپشن ]فیکس کانترکت در بروکر آلپاری[، استفاده از مرورگر در کامپیوتر های شخصی است. نحوه ورود به حساب دمو فیکس کانترکت را، از طریق روش زیر انجام دهید:

#### **گام :1# ورود به کابین شخصی آلپاری**

با استفاده از ایمیل و پسورد خود وارد حساب کاربری خود در بروکر آلپاری شوید. در منوی سمت راست کابین شخصی خود، ممکن است گزینه های معتددی از **حساب فیکس کانترکت** را مشاهده کنید. اما متاسفانه هیچ کدام از این موارد مربوط به حساب دمو باینری آپشن آلپاری نیست.

برای ورود به **حساب دمو باینری آپشن آلپاری**، از منوی پایین کابین شخصی خود، بر روی گزینه »Trader Contracts-Fix »کلیک کنید، تا منوی گزینه های مربوط به آن باز شود. توجه داشته باشید که برای ایجاد حساب دمو باینری آپشن در آلپاری، نیازی به ثبت درخواست یا تکمیل فرم وجود ندارد!

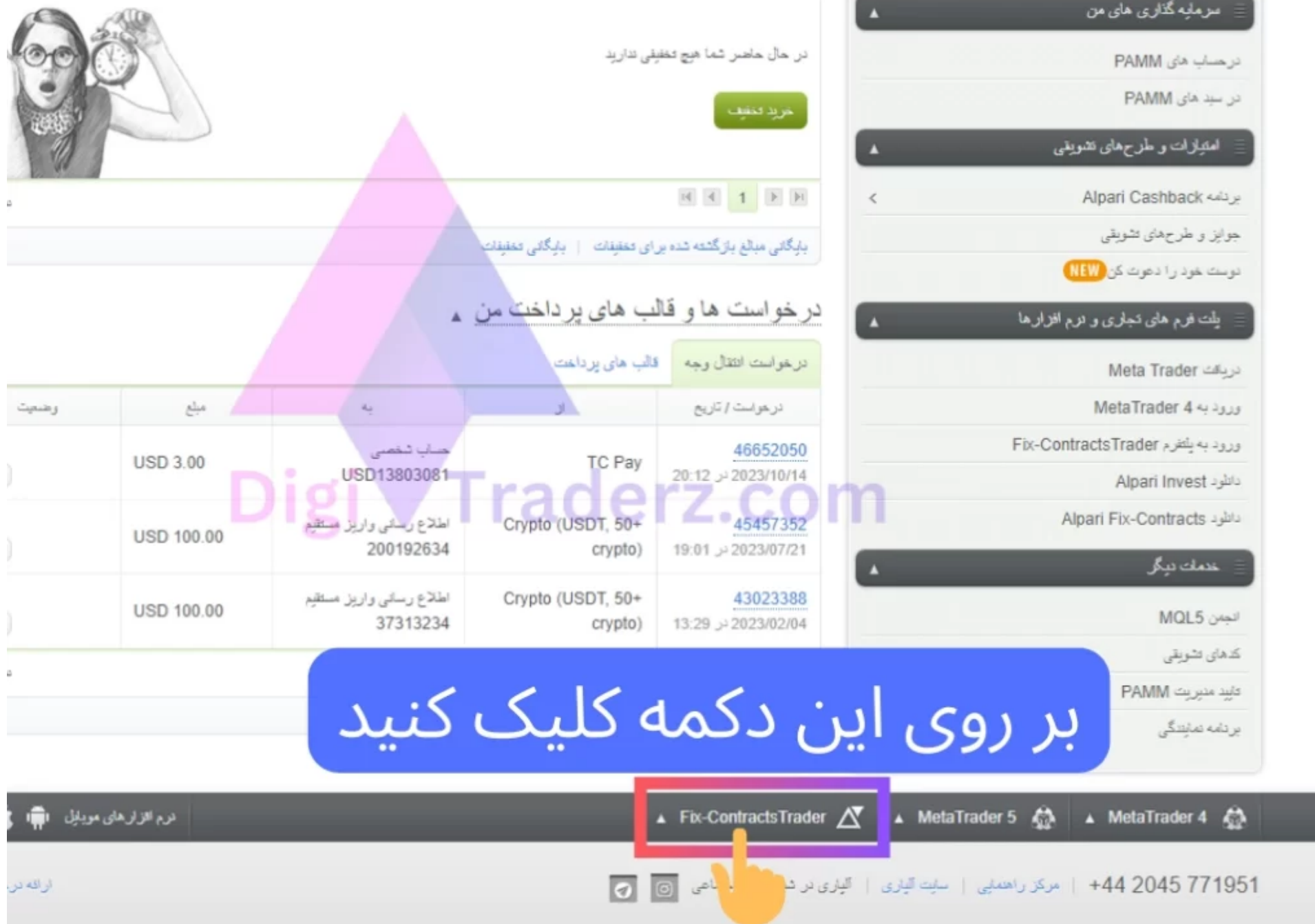

### **گام :2# ورود به حساب دمو Contract-Fix**

از بین گزینه های **منو حساب فیکس کانترکت**، بر روی مورد »معامله نمایشی« کلیک کنید تا وارد **حساب دمو فیکس کانترکت آلپاری** شوید. در حساب دمو فیکس کانترکت آلپاری می توانید با موجودی اولیه 10000 دالری کار خود را شروع کنید.

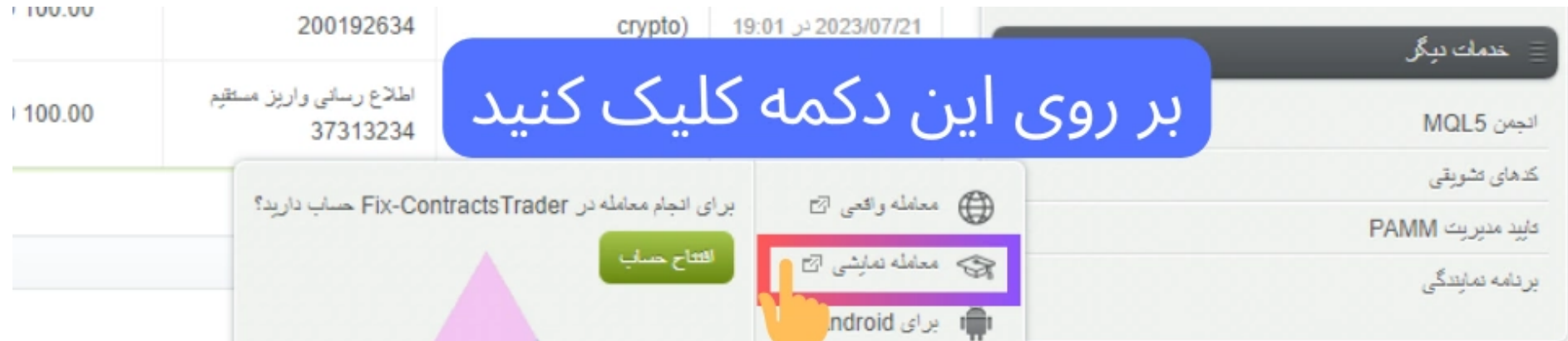

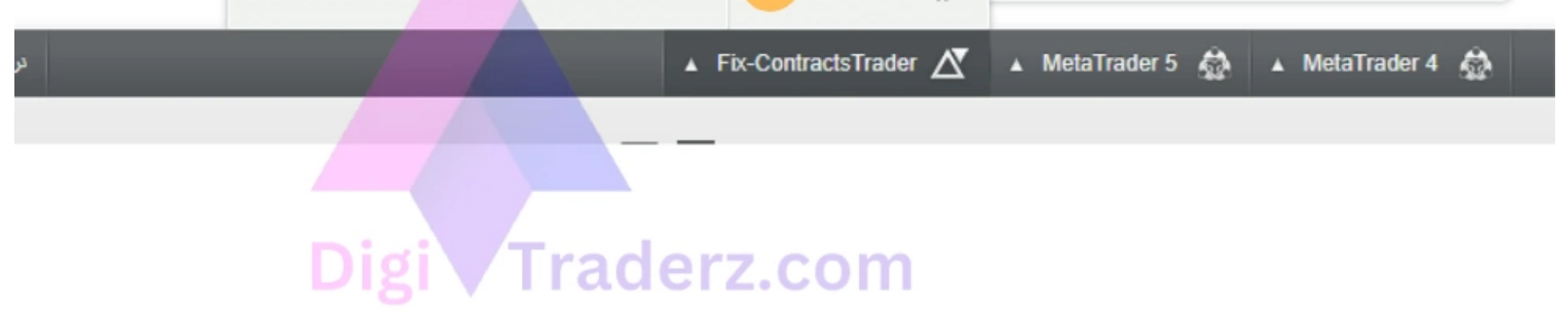

لینک ورود به حساب دمو فیکس کانترکت الپاری

این حساب برای تست و آشنایی با محیط کاربری **پلتفرم باینری آپشن** در بروکر الپاری بسیار مناسب است. شما می توانید مواردی مثل معامله با یک کلیک، حالت های مختلف نمایش نمودار و اندیکاتور های ارائه شده در آن را، ارزیابی کنید.

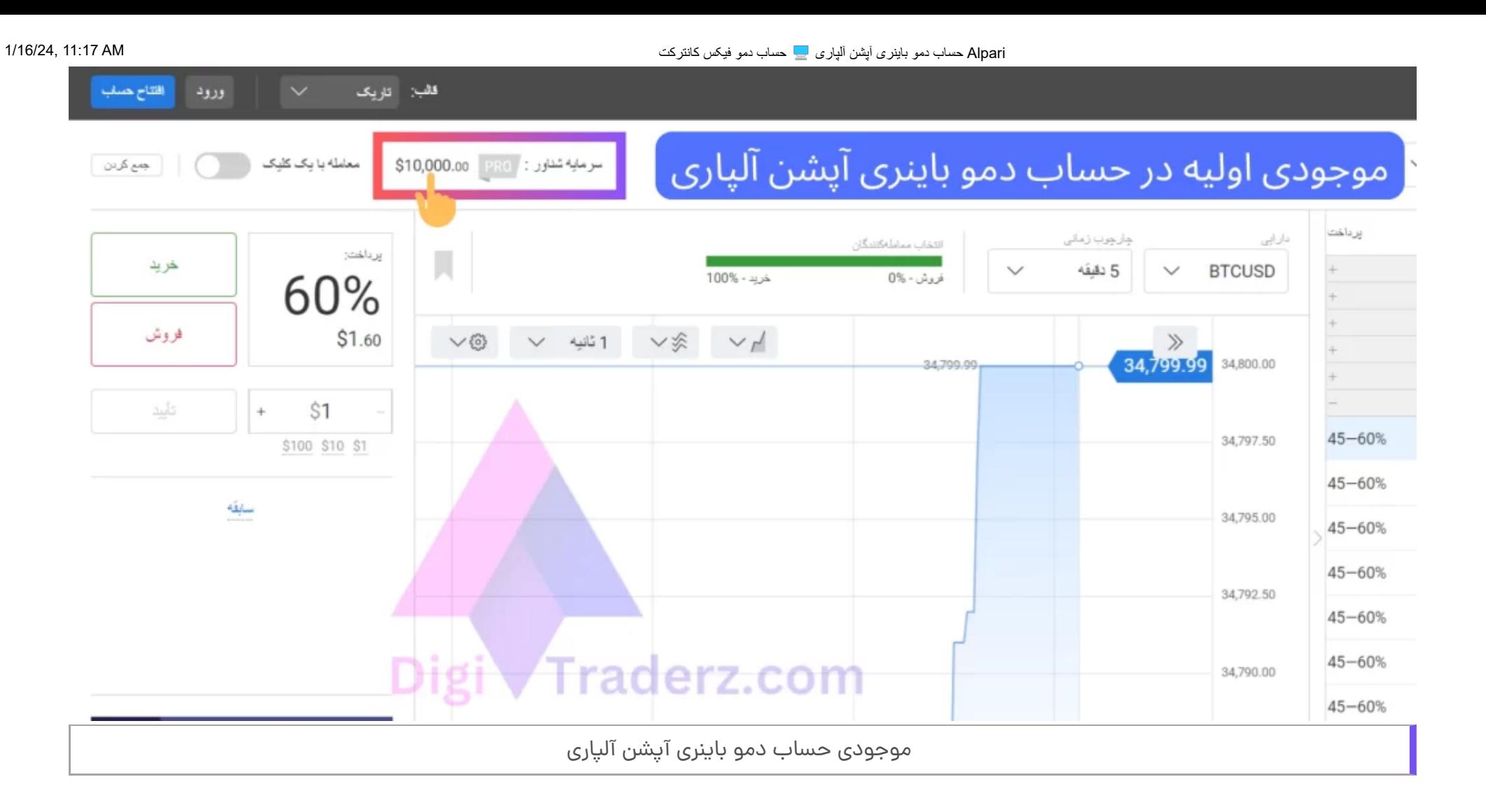

## **حساب دمو باینری آپشن آلپاری در اپلیکیشن**

یکی دیگر از روش های ورود به حساب دمو باینری آپشن در استفاده از اپلیکیشن اندرویدی برای معامالت **دمو در حساب باینری آپشن آلپاری** است.

شما می توانید این اپلیکیشن را از گوگل پلی دانلود و نصب نمایید. نحوه ورود به **حساب دمو باینری آپشن آلپاری** شامل مراحل زیر است:

### **گام :1# ورود به اپلیکیشن باینری آپشن آلپاری**

وارد **اپلیکیشن باینری آپشن بروکر آلپاری** شوید. شما می توانید این اپلیکیشن ]که دارای لوگوی آلپاری با تم نارنجی و سفید است،[ را از طریق گوگل پلی، به آدرس زیر دانلود و نصب کنید:

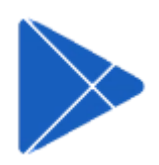

در **اپلیکیشن باینری آپشن <mark>آلپاری</mark> ب**ر روی علامت منو (یا همان سه خط) در گوشه بالا صفحه کلیک کنید. از بین گزینه های این برنامه، بر روی »Account Demo »کلیک کنید. با انتخاب این گزینه، به صورت اتوماتیک وارد حساب دمو باینری آپشن آلپاری خواهید شد.

برای ورود به این اپلیکیشن باید از همان اطالعات ورود به حساب کابین شخصی خود، استفاده نمایید. آدرس ایمیل و پسورد کابین شخص خود را وارد کنید وبعد یک پسورد 4 رقمی برای اپلیکیشن ایجاد کنید. سپس وارد محیط پلتفرم باینری آپشن آلپاری خواهید شد.

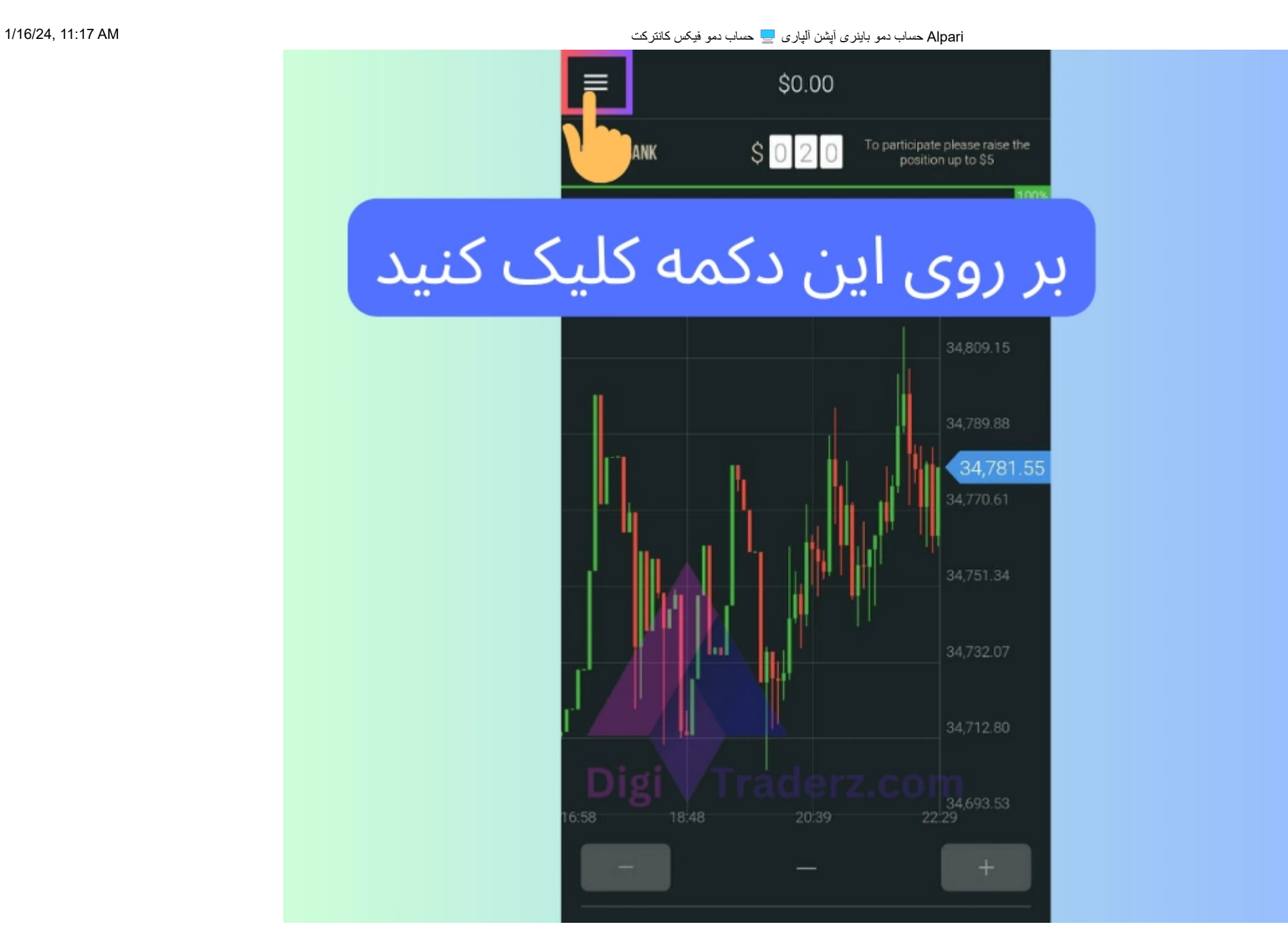

### **گام :2# ورود به حساب دمو باینری آپشن**

موجودی اولیه حساب دمو، در باالی صفحه معادل **10 هزار دالر** نشان داده خواهد شد و شما می توانید در این اپلیکیشن به قسمت های مختلف **حساب دمو باینری آپشن آلپاری** دسترسی داشته باشید.

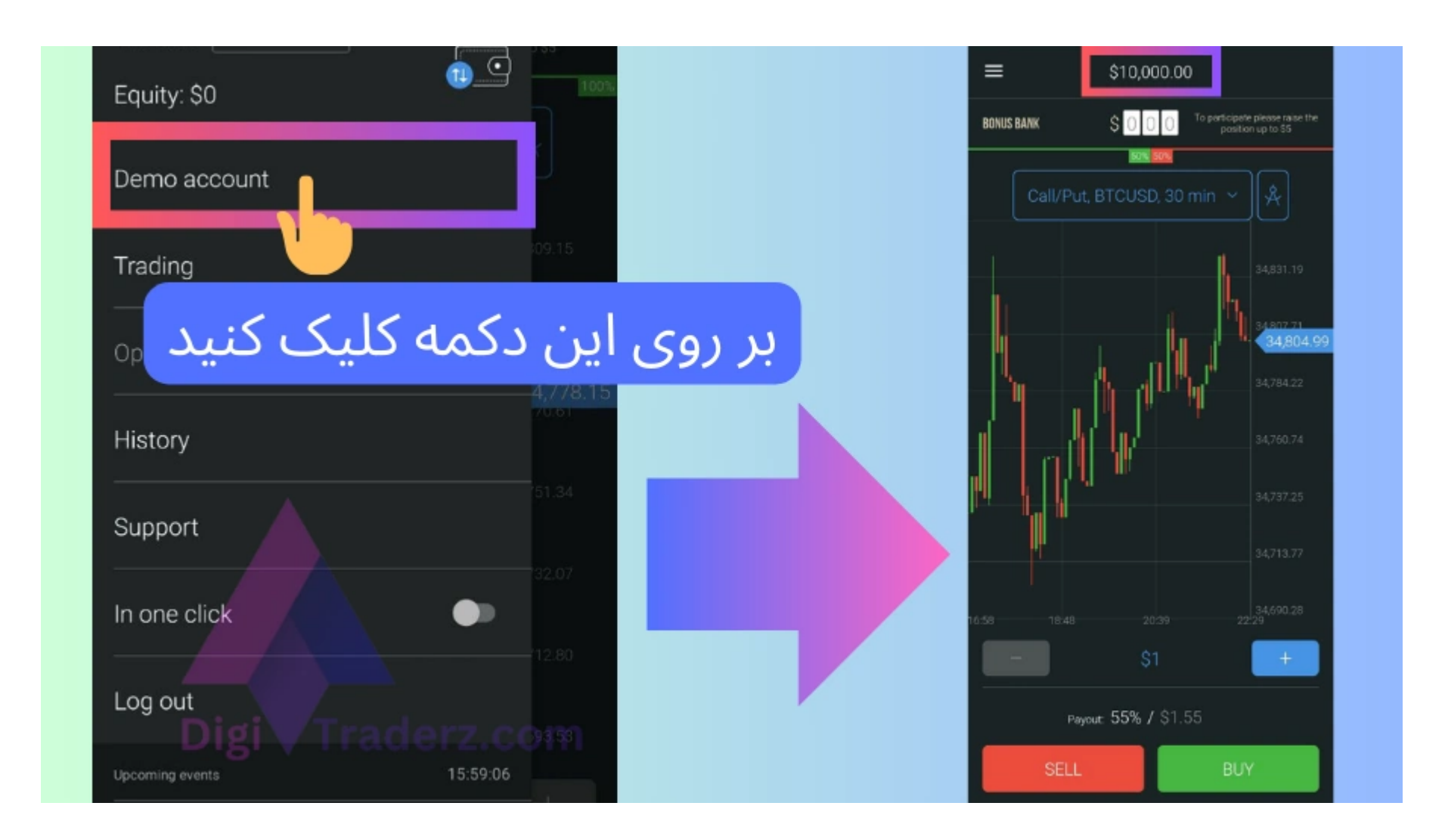

**حساب دمو باینری آپشن آلپاری**، که به حساب دم فیکس کانترکت نیز شناخته می شود؛ یکی از خدمات مناسب برای معامله گران معاملات دودویی (گزینه های باینری) است. از مزایای حساب فیکس کانترکت این ورود آسان به آن است.

# <span id="page-5-0"></span>**جمع بندی دیجی تریدرز درباره حساب دمو باینری آپشن آلپاری**

البته لینک مربوط به حساب دمو در کابین بروکر، به سادگی قابل مشاهده نیست. به خصوص آنکه در منوی سمت راست، گزینه های مختلفی برای **حساب فیکس کانترکت** مشاهده می شود، اما خبری از لینک ورود به حساب دمو باینری آپشن نیست!

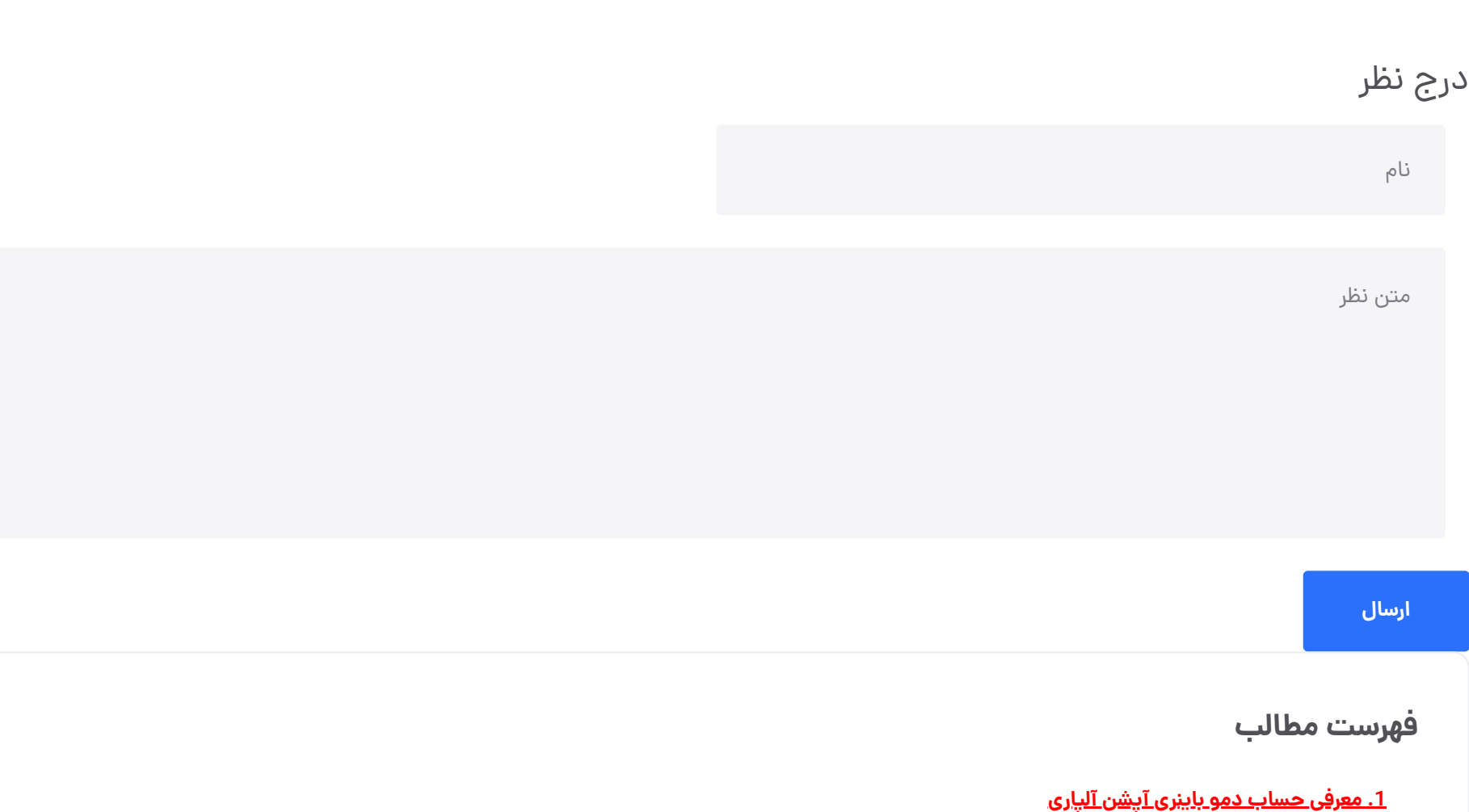

پیشنهاد می کنیم قبل از ورود به حساب واقعی، در **حساب آزمایشی باینری آپشن**، کار کنید و با محیط آن آشنا شوید. در صورتی که برای ورود به حساب با سوالی مواجه شدید، می توانید در بخش نظرات این پست از ما بپرسید.

## **سواالت متداول**

**+ .2 آموزش حساب دمو [باینری](#page-1-0) آپشن در آلپاری**

**.3جمع بندی دیجی تریدرز درباره حساب دمو [باینری](#page-5-0) آپشن آلپاری**

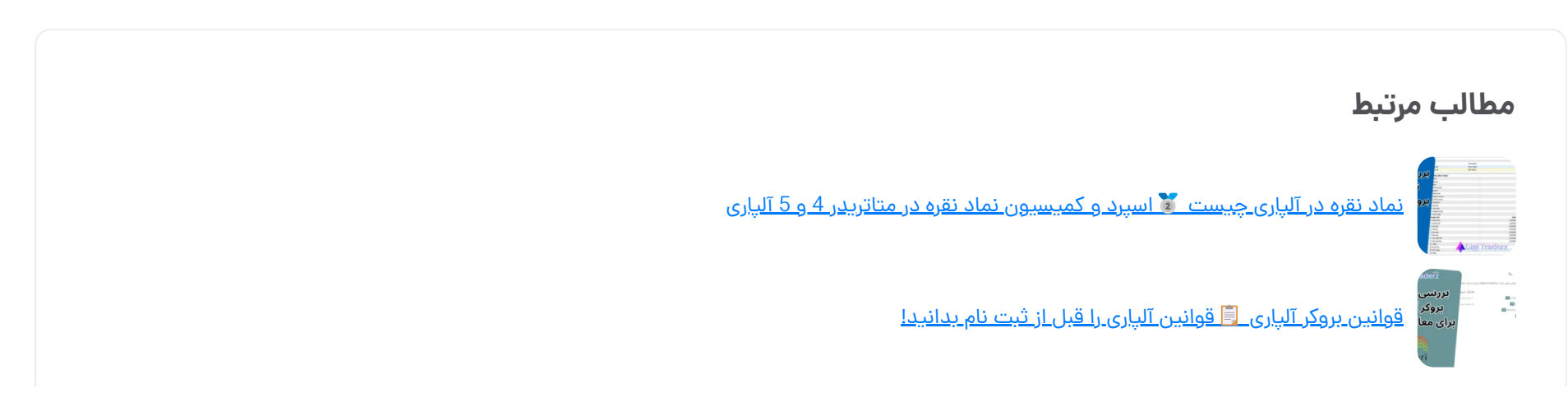